#### Introducing your Meridian Digital Telephone

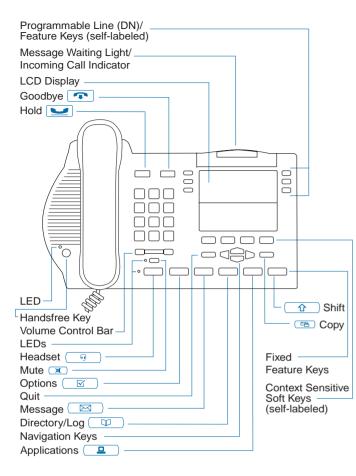

Programming your Meridian Digital Telephone

| -                    |                      |                      |            |      |
|----------------------|----------------------|----------------------|------------|------|
| Options List         |                      |                      |            |      |
| Access the Optic     | ons List             |                      |            |      |
|                      | $\square / \bigcirc$ | Select               |            |      |
| Language             |                      |                      |            |      |
| $\square / \bigcirc$ | Select               | Done                 | Quit       |      |
| Change featu         | ıre key label        |                      |            |      |
| $\square \square$    | Select               | AutoDial             | BBB Done   | Quit |
| Screen contro        | ast                  |                      |            |      |
| Lower <b>o</b>       |                      | Done                 | Quit       |      |
| Volume adjus         | stment               |                      |            |      |
| $\square \square$    | Select               | Lower <b>or</b> H    | i9her Done | Quit |
| Ring type            |                      |                      |            |      |
| $\square / \square$  | Play                 | Select               | Done       | Quit |
| New Call Ind         |                      | og options           |            |      |
|                      | On <b>or</b> Off     | $\square / \bigcirc$ | Done       | Quit |
| Live dial pad        |                      |                      |            |      |
| On <b>or</b> Off     | Done                 |                      |            |      |
| Preferred nar        |                      |                      |            |      |
| On <b>or</b> Off     | Done                 | ()                   |            |      |
| Area code se         |                      |                      |            |      |
|                      |                      | Done                 | ()         |      |
| Call timer end       |                      |                      |            |      |
| Date/time for        | Done                 | (Uuit)               |            |      |
|                      | Done                 |                      |            |      |
| Key click end        |                      | ()                   |            |      |
| On <b>or</b> Off     | Done                 | Quit                 |            |      |
| Headset port         |                      |                      |            |      |
| On <b>or</b> Off     | Done                 | Quit                 |            |      |
| Headset port         |                      |                      |            |      |
| On <b>or</b> Off     | Done                 | Quit                 |            |      |
| Call indicator       |                      |                      |            |      |
| On <b>or</b> Off     | Done                 | ( Quit )             |            |      |
| On hook def          | ault pa <u>th</u>    |                      |            |      |
| $\cap / \Box$        | Done                 | (Quit                |            |      |
| Display diag         | nostics              |                      |            |      |
|                      | ( Quit               |                      |            |      |
| Group listeni        | ng (if configu       | red)                 |            |      |
| On <b>or</b> Off     | Done                 | Quit                 |            |      |
|                      |                      |                      |            |      |

NC RTEL NETWORKS

# Meridian Digital Telephones

## M3903 and M3904 Quick Reference Card

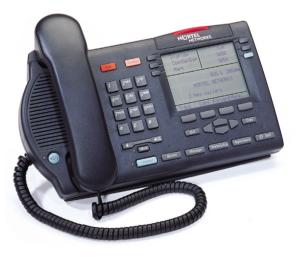

For information on using your M3903 or M3904 telephone when connected to a Meridian SL-100 system, please consult the *Meridian Digital Telephones M3902, M3903, M3904 Quick Reference Guide.*  For additional information on the operation of your telephone, please consult the Meridian Digital Telephones M3901, M3902, M3903, M3904 User Guide. P0942074 Standard Issue 1.00

#### Feature Operation

| Auto Dial                                                                       |                    |                            |                       |
|---------------------------------------------------------------------------------|--------------------|----------------------------|-----------------------|
| store                                                                           | AutoDial           |                            | AutoDial              |
| USE                                                                             |                    | 888<br>AutoDial            | Aucobiai              |
| display                                                                         | Display            | AutoDial                   |                       |
| Hold                                                                            | DISFIRE            | HUCODIAI                   |                       |
| place a call on hold                                                            |                    |                            |                       |
| return to a held call                                                           |                    |                            |                       |
| Transfer                                                                        | Trans              |                            | Connect               |
| Handsfree (if configured)                                                       |                    | 888                        | 001111000             |
| activate                                                                        | ( <b>(</b> 1))     |                            |                       |
| switch to handset                                                               |                    |                            |                       |
| handset to handsfree                                                            |                    | *                          |                       |
| Group Listening (if configured)                                                 | <u> </u>           |                            |                       |
| activate                                                                        | (                  | Handsfree LE               | D flashes             |
| Group Listening to handsfree                                                    |                    | Handsfree LE               |                       |
| Group Listening to handset                                                      |                    |                            |                       |
| Mute (On/Off)                                                                   | (¥)                | 0                          |                       |
| Conference                                                                      | Conf               |                            | Connect               |
| Last Number Redial                                                              |                    |                            |                       |
| Ring Again                                                                      |                    |                            |                       |
| activate                                                                        | Rin9A9n            |                            |                       |
| when notified                                                                   |                    | Rn9Call                    |                       |
| cancel                                                                          | Canc1RA            |                            |                       |
| Call Forward                                                                    |                    |                            |                       |
| activate                                                                        | Forward            |                            | Done                  |
| cancel                                                                          | CheckFw            | Canc1Fw                    |                       |
| reinstate                                                                       |                    | Dawa.                      |                       |
|                                                                                 | Forward            | Done                       |                       |
| view number                                                                     | Forward<br>CheckFw | Exit                       |                       |
| view number<br>Call Pickup                                                      |                    |                            |                       |
|                                                                                 | CheckFw            | Exit                       |                       |
| Call Pickup                                                                     | CheckFw            | Exit                       |                       |
| Call Pickup<br>Call Waiting                                                     | CheckFw            | Exit<br>Pickup             |                       |
| Call Pickup<br>Call Waiting<br>answer                                           | CheckFw            | Exit<br>Pickup<br>CallWait |                       |
| Call Pickup<br>Call Waiting<br>answer<br>return to first call                   | CheckFw            | Exit<br>Pickup<br>CallWait | F 888 G               |
| Call Pickup<br>Call Waiting<br>answer<br>return to first call<br>Virtual Office | CheckFw            | Exit<br>Pickup<br>CallWait | F BB G<br>or VTLF FFC |

### Applications

| Set-to-Set Mes | saging              |                     |                  |           |
|----------------|---------------------|---------------------|------------------|-----------|
| Activate       |                     |                     |                  |           |
|                | $\square / \square$ | Select              | Edit             |           |
|                | 0000 B              | Done                | On <b>or</b> Off | Quit      |
| Corporate Dir  | ectory              |                     |                  |           |
| Find a telep   | ohone number        |                     |                  |           |
|                | $\square / \square$ | Select              | 8888 I           |           |
|                | Done                | $\square / \square$ | Dial             | Quit      |
| Copy a tele    | ephone numbe        | er to your Per      | sonal Directory  | y (M3904) |
|                | $\square / \square$ | Select              | 8888 I           | Done      |
|                | $\square / \square$ |                     | Dirctry          | Quit      |
| -              |                     |                     |                  |           |

### Explanations

| Legend  |                                                                                                    |
|---------|----------------------------------------------------------------------------------------------------|
|         | Lift the handset, or press a DN key, or press the Headset key, or press the Handsfree key.                                                                                                    |
| $\sim$  | Replace handset, or press 🕋 to end the call.                                                                                                    |
| 8888    | Dial number (see "Remarks", below).                                                                                                    |
| 🔺 or 🖀  | Press the feature key or line (DN) key located beside the flashing or solid indicator.                                                                                                    |
| Remarks |                                                                                                    |
| Α       | The name or number can be edited before continuing.                                                                                                    |
| В       | Enter or Edit the name you wish to associate with the<br>number, or Enter the text of your Set-to-Set message,<br>using the dial pad (maximum of 24 characters). Press                                                              |
|         | or move to the next character location (if required).                                                                                                    |
| С       | Enter or Edit the number you wish to store (maximum of 31 digits). Include access codes for external or toll calls.                                                                                                    |
| D       | You may use the dial pad to enter the first letter of the<br>name you are seeking. (e.g. press 2 2 to go the first<br>entry that begins with the letter "B").                                                                       |
| E       | Enter the Virtual office Terminal LogoN (VTLN) Flexible<br>Feature Code (FFC).                                                                                                    |
| F       | Enter your password.                                                                                                    |
| G       | Enter the primary line (DN) assigned to your telephone.                                                                                                    |
| Н       | Enter the Virtual office Terminal LogofF (VTLF) Flexible<br>Feature Code (FFC).                                                                                                    |
| 1       | Enter the name of the person you want to call. Enter the<br>last name first. Separate the last name and first name<br>with a comma. The comma is the first character on the<br>the key. Press the Resume Key to refine your search. |

#### Call Log and Directory

| - II                                                               |                                                                                                    |                                                                                                    |                                                                                                |                       |
|--------------------------------------------------------------------|----------------------------------------------------------------------------------------------------|----------------------------------------------------------------------------------------------------|------------------------------------------------------------------------------------------------|-----------------------|
| Callers List                                                       |                                                                                                    |                                                                                                    |                                                                                                |                       |
| View New                                                           | Calls                                                                                                    |                                                                                                    |                                                                                                |                       |
| Callers                                                            | $\square / \square$                                                                                                    |                                                                                                    |                                                                                                |                       |
| View the C                                                         | Callers List                                                                                                    |                                                                                                    |                                                                                                |                       |
|                                                                    | or 🔍                                                                                                    | $\square / \square$                                                                                 | Select                                                                                         | New or Old            |
| Make a Co                                                          | all while in the                                                                                                    | e Callers List                                                                                      |                                                                                                |                       |
| Dial 🗛                                                             |                                                                                                    |                                                                                                    |                                                                                                |                       |
| Save an Er                                                         | ntry to the Dire                                                                                                    | ectory while i                                                                                      | n the Callers Li                                                                               | ist (M3904)           |
|                                                                    | Dirctry                                                                                                    | Next A                                                                                              |                                                                                                |                       |
| Delete an I                                                        | Entry while in                                                                                                    | the Callers Lis                                                                                     | st                                                                                             |                       |
| Delete                                                             | Yes                                                                                                    |                                                                                                    |                                                                                                |                       |
| Delete the                                                         | Callers List                                                                                                    |                                                                                                    |                                                                                                |                       |
|                                                                    | or 🔍                                                                                                    | $\square / \square$                                                                                 | Select                                                                                         | DelList               |
| Redial List                                                        |                                                                                                    |                                                                                                    |                                                                                                |                       |
| View the R                                                         | edial List                                                                                                    |                                                                                                    |                                                                                                |                       |
|                                                                    | or 💷 o                                                                                                    | or Redial                                                                                           | $\square / \square$                                                                            | Select                |
| Make a Co                                                          | all while in the                                                                                                    | e Redial List                                                                                       |                                                                                                |                       |
| Dial 🗛                                                             |                                                                                                    |                                                                                                    |                                                                                                |                       |
| Personal Direc                                                     |                                                                                                    |                                                                                                    |                                                                                                |                       |
| Enter Nam                                                          | ies and Numb                                                                                                    | ers in the Pers                                                                                     | sonal Directory                                                                                | /                     |
| $(\Box)$                                                           | $\square / \bigcirc$                                                                                                    | Select                                                                                              | AddNew                                                                                         |                       |
|                                                                    |                                                                                                    |                                                                                                    |                                                                                                |                       |
|                                                                    | 0000 B                                                                                                    | Next                                                                                                | C                                                                                              | Done                  |
| Delete Nar                                                         |                                                                                                    |                                                                                                    | the Personal D                                                                                 |                       |
| Delete Nar<br>Delete                                               |                                                                                                    |                                                                                                    |                                                                                                |                       |
| Delete<br>Make a Co                                                | mes and Num<br>Yes<br>all while in the                                                                                          | bers while in the Personal Direct                                                                   | the Personal D                                                                                 |                       |
| Delete<br>Make a Co                                                | nes and Num<br>Yes<br>all while in the<br>O or ]]]] D                                                                           | bers while in t<br>Personal Dire<br>Dial A                                                          | the Personal D<br>ectory                                                                       | irectory              |
| Delete<br>Make a Co                                                | nes and Num<br>Yes<br>all while in the<br>or III D<br>s and Numbe                                                               | bers while in t<br>Personal Dire<br>Dial A                                                          | the Personal D                                                                                 | irectory              |
| Delete<br>Make a Co                                                | nes and Num<br>Yes<br>all while in the<br>O or ]]]] D                                                                           | bers while in t<br>Personal Dire<br>Dial A                                                          | the Personal D<br>ectory                                                                       | irectory              |
| Delete<br>Make a Co<br>Co<br>Edit Name<br>Edit<br>Delete the       | nes and Num<br>Yes<br>Ill while in the<br>O or III D<br>s and Numbe<br>IIII B<br>Personal Dire                                  | bers while in the<br>Personal Dira<br>Dial A<br>rs while in the<br>Next<br>ctory                    | the Personal D<br>ectory<br>e Personal Dire                                                    | ectory                |
| Delete<br>Make a Co<br>Co<br>Edit Name<br>Edit<br>Delete the       | mes and Num<br>Ves<br>all while in the<br>O or III D<br>s and Numbe                                                             | bers while in the<br>Personal Dira<br>Dial A<br>rs while in the<br>Next<br>ctory                    | the Personal D<br>ectory<br>e Personal Dire                                                    | ectory                |
| Delete<br>Make a Co<br>Edit Name<br>Edit<br>Delete the             | nes and Num<br>Yes<br>Ill while in the<br>O or III D<br>s and Numbe<br>IIII B<br>Personal Dire                                  | bers while in the<br>Personal Dira<br>Dial A<br>rs while in the<br>Next<br>ctory<br>Select          | the Personal D<br>ectory<br>Personal Dire<br>DelList                                           | ectory<br>Done        |
| Delete<br>Make a Co<br>Edit Name<br>Edit<br>Delete the             | mes and Num<br>Ves<br>all while in the<br>or III D<br>s and Numbe<br>IIII B<br>Personal Dire                                    | e Personal Dira<br>Dial A<br>rs while in the<br>Next<br>Ctory<br>Select<br>the Personal D           | the Personal D<br>ectory<br>Personal Dire<br>DelList                                           | ectory<br>Done        |
| Delete<br>Make a Co<br>Edit Name<br>Edit<br>Delete the<br>Password | nes and Num<br>Yes<br>Ill while in the<br>or III D<br>s and Numbe<br>IIII B<br>Personal Dire<br>Protection for                  | e Personal Dira<br>Dial A<br>rs while in the<br>Next<br>Ctory<br>Select<br>the Personal D           | ectory<br>Personal Dire<br>Ballist<br>Directory                                                | ectory<br>Done        |
| Delete<br>Make a Co<br>Edit Name<br>Edit<br>Delete the<br>Password | nes and Num<br>Yes<br>Ill while in the<br>or III D<br>s and Numbe<br>IIII B<br>Personal Dire<br>Protection for                  | e Personal Dira<br>Dial A<br>rs while in the<br>Next<br>ctory<br>Select<br>the Personal D<br>Select | ectory<br>Personal Dire<br>DelList<br>Directory<br>Select<br>On <b>or</b> Off                  | ectory<br>Done<br>Yes |
| Delete<br>Make a Co<br>Edit Name<br>Edit<br>Delete the<br>Password | nes and Num<br>Yes<br>all while in the<br>or III D<br>s and Numbe<br>IIII B<br>Personal Dire<br>Protection for<br>Change for th | e Personal Dira<br>Dial A<br>rs while in the<br>Next<br>ctory<br>Select<br>the Personal D<br>Select | ectory<br>ectory<br>e Personal Directory<br>DelList<br>Directory<br>Select<br>On <b>or</b> Off | ectory<br>Done<br>Yes |